# **Resources**

- [Schematic](https://www.waveshare.com/wiki/File:FT232-USB-UART-Board-Schematic.pdf)
- [Datasheets](https://www.waveshare.com/wiki/FT232_Datasheets)
- [Software](https://www.waveshare.com/wiki/FT232_Software)

# FAQ

**Question:**[IN7 driver installation failed?](https://www.waveshare.com/wiki/FT232_USB_UART_Board_(micro)#accordion1)

## **Answer:**

Please install this driver:

[FT232-WIN7-Driver](https://www.waveshare.com/w/upload/0/0c/CDM_v2.08.30_WHQL_Certified.zip)

**Question:**[Does this module support win8.1, win10 and other operating systems?](https://www.waveshare.com/wiki/FT232_USB_UART_Board_(micro)#accordion2)

## **Answer:**

The FT232 USB UART Board adopts the official FT232 original chip from FTDI, which can support a variety of operating systems. The drivers for different systems can be downloaded from the official website: www.ftdichip.com/FTDrivers.htm

**Question:**[Is there any way to judge whether the FT232 function is normal?](https://www.waveshare.com/wiki/FT232_USB_UART_Board_(micro)#accordion3)

**Answer:**

You can short-circuit TXD and RXD, and then send data in the [serial debugging](https://www.waveshare.com/w/upload/5/5f/Sscom.7z)  [assistant Windows](https://www.waveshare.com/w/upload/5/5f/Sscom.7z) to see if there is corresponding data returned, if there is, the function is normal; as shown below:

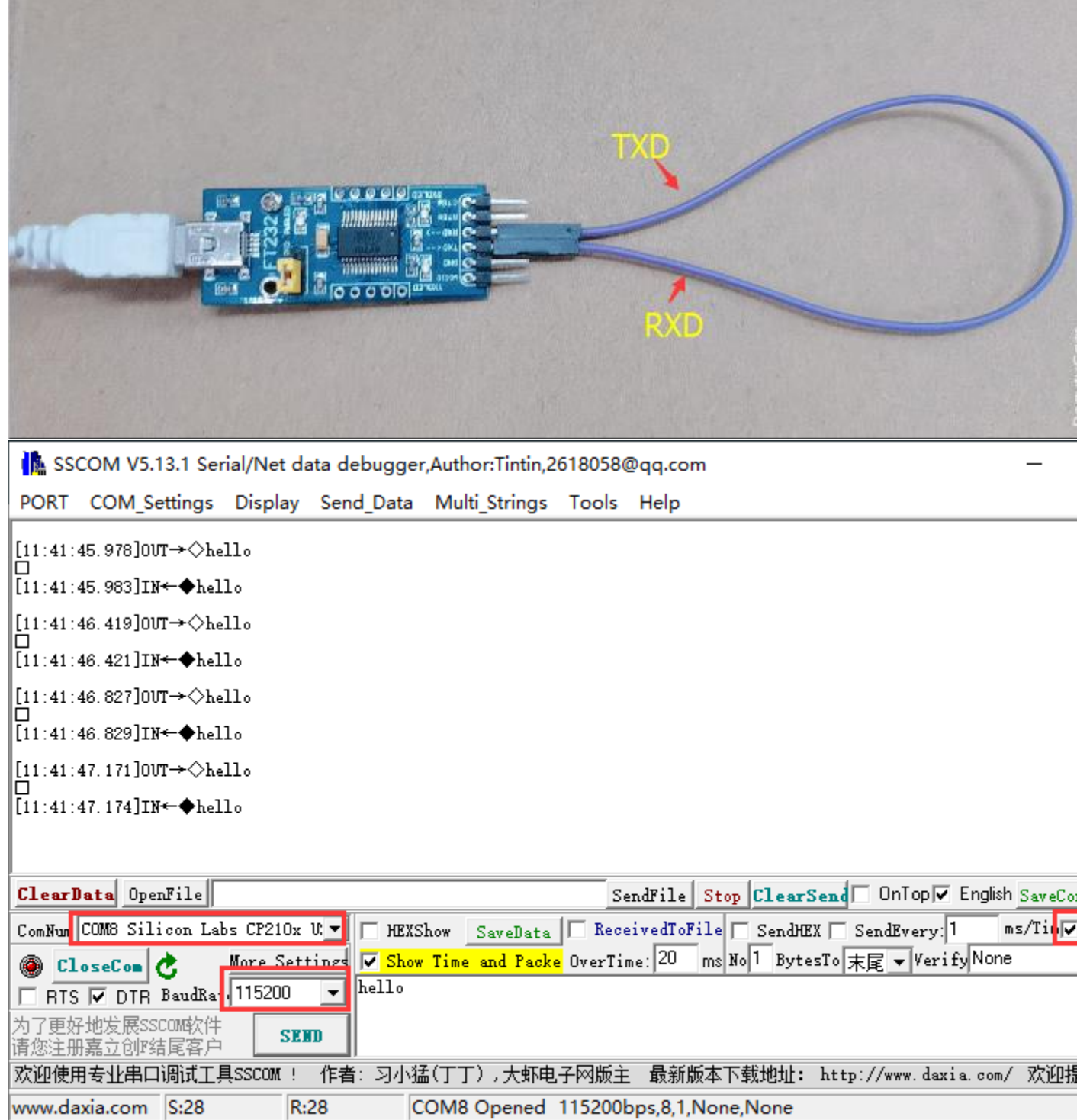

#### **Question:**[Two rows of pins, which row is VCC GND TXD RXD; which row is 5V](https://www.waveshare.com/wiki/FT232_USB_UART_Board_(micro)#accordion4)  [GND CTS RTS?](https://www.waveshare.com/wiki/FT232_USB_UART_Board_(micro)#accordion4)

#### **Answer:**

The label faces up, the upper row is VCC GND TXD RXD; the lower row is 5V GND CTS RTS, as shown in the figure:

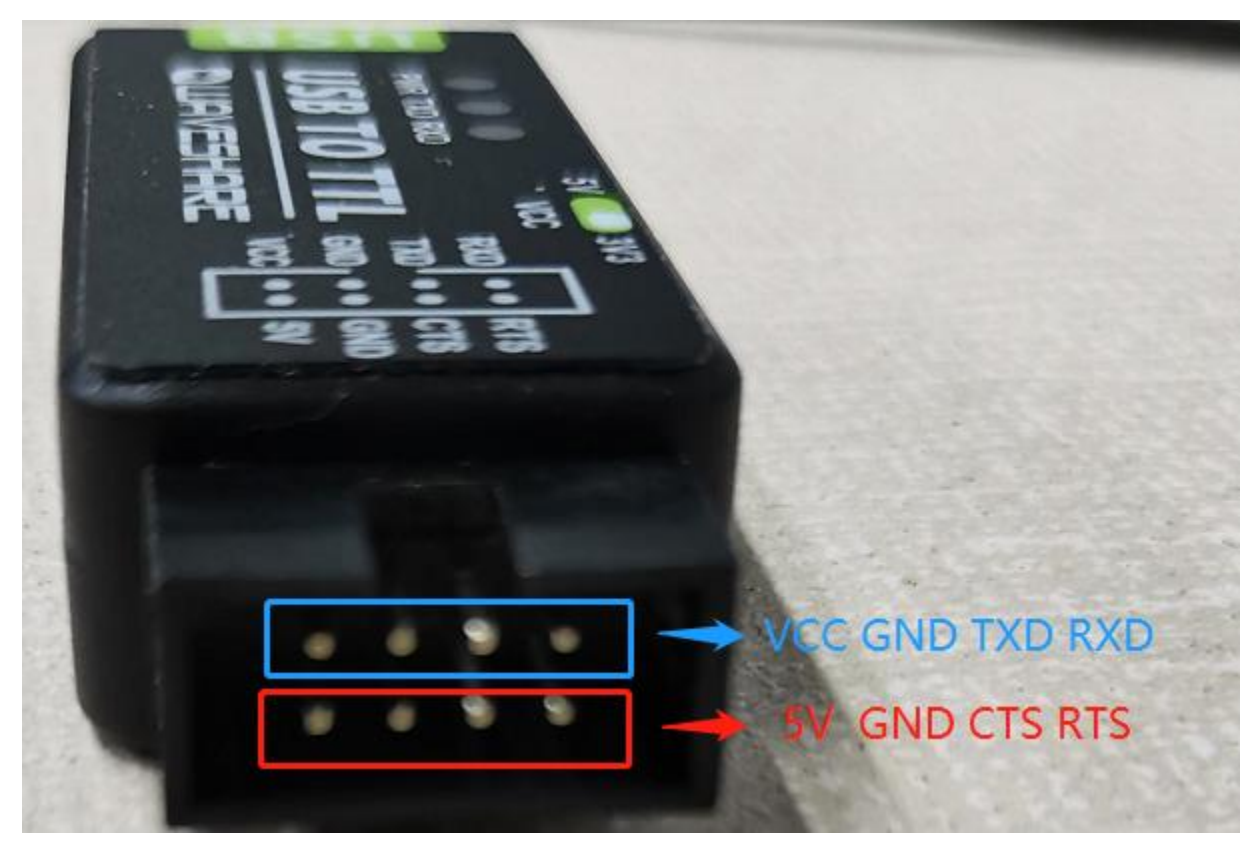